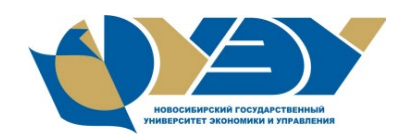

### **МИНОБРНАУКИ РОССИИ федеральное государственное бюджетное образовательное учреждение высшего образования «Новосибирский государственный университет экономики и управления «НИНХ» (ФГБОУ ВО «НГУЭУ», НГУЭУ)**

Кафедра прикладной информатики

Рег. № 1317-22/02

### **МЕТОДИЧЕСКИЕ УКАЗАНИЯ ПО ВЫПОЛНЕНИЮ КОНТРОЛЬНОЙ РАБОТЫ**

### **ИНФОРМАЦИОННЫЕ СИСТЕМЫ И ТЕХНОЛОГИИ**

Направление: 09.03.03 Прикладная информатика

Направленности (профили): Прикладная информатика и бизнес-анализ Информационные технологии для финансовых институтов

Новосибирск 2022

Методические указания по выполнению контрольной работы разработаны Гайкова Любовь Вадимовна – канд. экон. наук, доцент, доцент кафедры прикладной информатики

Методические указания по выполнению контрольной работы прошли экспертизу методического отдела

Утверждено на заседании кафедры прикладной информатики (протокол от «22» февраля 2022 г. № 4).

### СОДЕРЖАНИЕ

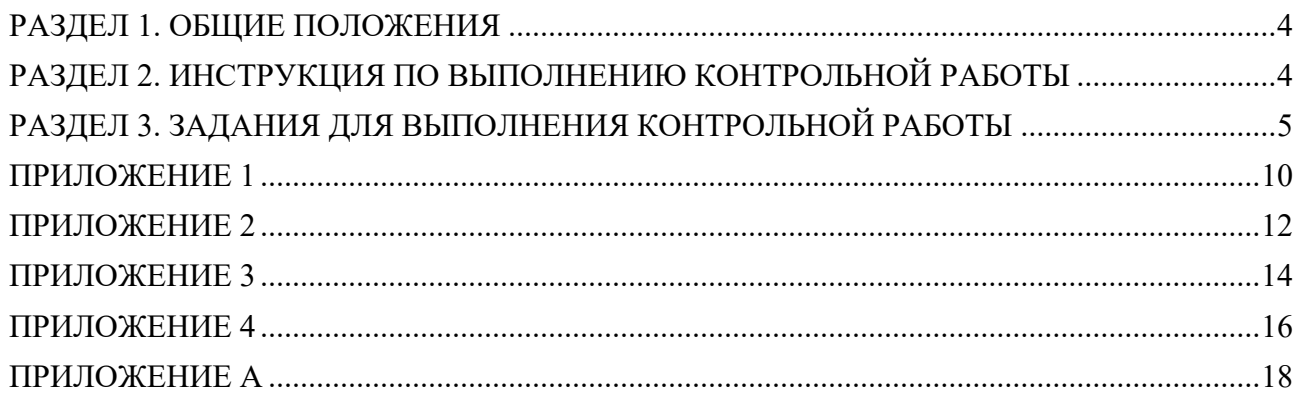

#### **РАЗДЕЛ 1. ОБЩИЕ ПОЛОЖЕНИЯ**

<span id="page-3-0"></span>Дисциплина «Информационные системы и технологии» предназначена для получения студентами знаний об общих свойствах и закономерностях информационных систем и современных информационных технологий. Контрольная работа является обязательным элементом системы промежуточного контроля знаний студентов, обучающихся в рамках заочной формы обучения, по дисциплине «Информационные системы и технологии».

Цель контрольной работы – проверка формирования систематизированных знаний в области информационных систем и технологий.

Задачи, решаемые в ходе выполнения контрольной работы, состоят в следующем:

− оперировать полученными теоретическими знаниями в области современных информационных систем и технологий;

− применять на практике знания нормативно-правовых документов, международных и отечественных стандартов в области современных информационных систем и технологий;

− объективно оценивать рынок информационных продуктов и составлять аналитические обзоры рынка ПО современных информационных систем и технологий.

#### **РАЗДЕЛ 2. ИНСТРУКЦИЯ ПО ВЫПОЛНЕНИЮ КОНТРОЛЬНОЙ РАБОТЫ**

<span id="page-3-1"></span>2.1. Целью выполнения контрольной работы является приобретение практических навыков и компетенций для построения современных информационных систем и технологий.

Контрольная работа состоит из шести ситуационных (практических) заданий в среде MS Access.

2.2. Этапы выполнения контрольной работы:

1. Внимательно и вдумчиво изучить данное Методическое руководство, получив при необходимости ответы на возникшие вопросы (консультацию) преподавателя.

2. Безошибочно определить свой вариант контрольной работы согласно правилам, в противном случае работа к проверке не допускается.

3. Выполнить текст контрольной работы в полном соответствии с содержанием и структурой.

4. Оформить титульный лист в соответствии с установленной формой (Приложение А).

2.3. Признаки качественного выполнения заданий:

- − правильность и обоснованность ответа;
- − соответствие содержания ответа заданию, предусмотренным вариантом;

− правильная работа с источниками.

2.4. Правила выбора варианта контрольной работы:

Студент выбирает вариант в соответствии с последней цифрой своей зачетной книжки (таблица 1).

Таблица 1 – Порядок выбора варианта контрольной работы

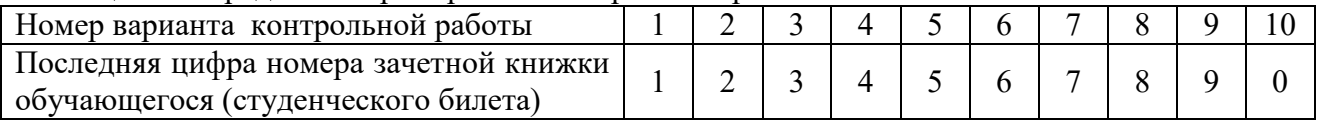

*Внимание!* Контрольные работы, выполненные *не по своему варианту,* к проверке *не допускаются.*

2.5. Структура контрольной работы

Содержание работы выполняется в соответствии со следующей структурой:

Титульный лист (Приложение А).

Задание 1:

```
- текст задания;
- ответ в среде MS Access.
Задание 2:
- текст задания;
- ответ в среде MS Access.
Задание 3:
- текст задания;
- ответ в среде MS Access.
Задание 4:
- текст задания;
- ответ в среде MS Access.
Задание 5:
- текст задания;
- ответ в среде MS Access.
Задание 6:
- текст задания;
- ответ в среде MS Access.
```
Контрольная работа оформляется в соответствии с требованиями, установленными внутренним стандартом НГУЭУ «Оформление письменных студенческих работ».

В обязательном порядке обучающиеся должны произвести загрузку выполненной контрольной работы на Образовательный портал НГУЭУ [\(https://sdo.nsuem.ru/\)](https://sdo.nsuem.ru/) внутри соответствующего дисциплине курса. Контрольная работа загружается обучающимися в срок с начала обучения по дисциплине, но не позднее, чем за 10 рабочих дней до начала сессии.

### <span id="page-4-0"></span>**РАЗДЕЛ 3. ЗАДАНИЯ ДЛЯ ВЫПОЛНЕНИЯ КОНТРОЛЬНОЙ РАБОТЫ**

#### **Вариант 1**

- 1. Создайте базу данных «Поставки» в соответствии с Приложением 1. *Поле «Код группы товаров» в таблице «Ценник» заполните с помощью подстановки – вместо кодов групп товаров в поле должны отображаться названия соответствующих групп товаров. По такому же принципу заполните поля «Код товара» и «Код поставщика» в таблице «Поставки».*
- 2. Установите связи между таблицами базы данных.
- 3. Создайте запрос к базе данных для получения информации о том, какие товары поступали из группы Мясные изделия?
- 4. Создайте запрос к базе данных для получения информации о том, в каком общем количестве получены напитки за вторую половину месяца?
- 5. Создайте запрос к базе данных для получения информации о том, на какую сумму были поставлены во вторую декаду сыры?
- 6. Создайте перекрестный запрос о количестве поставленных товаров в разрезе каждой группы за каждый месяц.

#### **Вариант 2**

1. Создайте базу данных «Заказ туров» в соответствии с Приложением 2. *Поля «Код клиента», «Код тура», «Код менеджера» в таблице «Заказ» заполните с помощью подстановки – вместо кодов в полях должны отображаться ФИО клиента, название тура и ФИО менеджера, соответственно. Поле «Страна» в таблице «Тур» заполните с помощью выбора из раскрывающегося списка соответствующих стран. По такому же принципу заполните поле «Основной язык» в таблице «Менеджер», поле «Пол» в таблице* 

*«Клиент». Тип данных полей «Наличие загранпаспорта» и «Признак оплаты» логический.*

- 2. Установите связи между таблицами базы данных.
- 3. Создайте запрос к базе данных для получения 525 информации о том, вывести список клиентов, заказавших туры в США стоимостью более 500 \$.
- 4. Создайте запрос к базе данных для получения информации о том, на какую сумму реализовано туров (тур оплачен) в разрезе стран?
- 5. Создайте запрос к базе данных для получения информации о том, есть ли у менеджера Мельник О.В. заказчики, оплатившие тур, но не имеющие загранпаспорта (если, конечно, они заказали тур за пределами России)? Вывести фамилии этих заказчиков и их телефоны.
- 6. Создайте перекрестный запрос о количестве забронированных туров в каждую страну за каждый месяц.

### **Вариант 3**

- 1. Создайте базу данных «Книги» в соответствии с Приложением 3. *Поля «Код продавца» и «Код серии» в таблице «Продажи» заполните с помощью подстановки – вместо кода продавца и кода серии в полях должны отображаться фамилии продавцов и названия серий книг, соответственно.*
- 2. Установите связи между таблицами базы данных.
- 3. Создайте запрос к базе данных для получения информации о том, сколько всего книг серии «Финансы» было продано в течение первого полугодия 2020 года?
- 4. Создайте запрос к базе данных для получения информации о том, кто из продавцов продавал серии «Спорт» и «Туризм» в 2020 году?
- 5. Создайте запрос к базе данных для получения информации о том, кто из продавцов стал лидером продаж в 2020 году (т.е. выдать список продавцов в порядке убывания общей суммы за проданные каждым из них книги)?
- 6. Создайте перекрестный запрос какое количество книг по спорту было реализовано за все годы.

#### **Вариант 4**

- 1. Создайте базу данных «Заказ туров» в соответствии с Приложением 2. *Поля «Код клиента», «Код тура», «Код менеджера» в таблице «Заказ» заполните с помощью подстановки – вместо кодов в полях должны отображаться ФИО клиента, название тура и ФИО менеджера, соответственно. Поле «Страна» в таблице «Тур» заполните с помощью выбора из раскрывающегося списка соответствующих стран. По такому же принципу заполните поле «Основной язык» в таблице «Менеджер», поле «Пол» в таблице «Клиент». Тип данных полей «Наличие загранпаспорта» и «Признак оплаты» логический.*
- 2. Установите связи между таблицами базы данных.
- 3. Создайте запрос к базе данных для получения информации о том, вывести список клиентов, не оплативших туры «Обучение». Включить в список фамилию, телефон, номер заказа, страну, дату заказа и срок оплаты тура.
- 4. Создайте запрос к базе данных для получения информации о том, сколько неоплаченных заказов остается у каждого из менеджеров? Кто из них лидирует по этому показателю?
- 5. Создайте запрос к базе данных для получения информации о том, как связаться с клиентами, у которых срок оплаты заказов – 30.04.20, но туры еще не оплачены?
- 6. Создайте перекрестный запрос о ежемесячном количестве туров по каждой стране.
- 1. Создайте базу данных «Поставки» в соответствии с Приложением 1. *Поле «Код группы товаров» в таблице «Ценник» заполните с помощью подстановки – вместо кодов групп товаров в поле должны отображаться названия соответствующих групп товаров. По такому же принципу заполните поля «Код товара» и «Код поставщика» в таблице «Поставки».*
- 2. Установите связи между таблицами базы данных.
- 3. Создайте запрос к базе данных для получения информации о том, как связаться с поставщиками хлебобулочных изделий?
- 4. Создайте запрос к базе данных для получения информации о том, какова была минимальная партия полученных мясных изделий в третьей декаде?
- 5. Создайте запрос к базе данных для получения информации о том, из каких групп поступали товары в первой половине месяца?
- 6. Создайте перекрестный запрос о ежемесячном количестве поставок продуктов в разрезе групп товаров.

#### **Вариант 6**

- 1. Создайте базу данных «Бронирование авиабилетов» в соответствии с Приложением 4. *Поле «Код страны» в таблице «Авиарейсы» заполните с помощью подстановки – вместо кодов в поле должны отображаться названия стран. По такому же принципу заполните поля «Код турагентства» и «Код авиарейса» в таблице «Заявки на бронирование». Тип данных полей «Виза» и «Страховка» - логический.*
- 2. Установите связи между таблицами базы данных.
- 3. Создайте запрос к базе данных для получения информации о том, на какие рейсы в Австралию стоимость билета не превышает 500\$?
- 4. Создайте запрос к базе данных для получения информации о том, сколько рейсов во Францию использует каждое из турагентств для обслуживания своих клиентов?
- 5. Создайте запрос к базе данных для получения информации о том, какие агентства, и в каком количестве заказывали билеты в США? Включить в список номер рейса и стоимость билета.
- 6. Создайте перекрестный запрос о поквартальном количестве бронирования билетов в каждую страну.

#### **Вариант 7**

- 1. Создайте базу данных «Поставки» в соответствии с Приложением 1. *Поле «Код группы товаров» в таблице «Ценник» заполните с помощью подстановки – вместо кодов групп товаров в поле должны отображаться названия соответствующих групп товаров. По такому же принципу заполните поля «Код товара» и «Код поставщика» в таблице «Поставки».*
- 2. Установите связи между таблицами базы данных.
- 3. Создайте запрос к базе данных для получения информации о том, какие товары поступили в первой декаде марта.
- 4. Создайте запрос к базе данных для получения информации о том, сколько завозов молочных продуктов было в марте?
- 5. Создайте запрос к базе данных для получения информации о том, из каких групп товаров поступили товары 12.03.20?
- 6. Создайте перекрестный запрос о поквартальном количестве поставок продуктов в разрезе групп товаров.

### **Вариант 8**

- 1. Создайте базу данных «Книги» в соответствии с Приложением 3. *Поля «Код продавца» и «Код серии» в таблице «Продажи» заполните с помощью подстановки – вместо кода продавца и кода серии в полях должны отображаться фамилии продавцов и названия серий книг, соответственно.*
- 2. Установите связи между таблицами базы данных.
- 3. Создайте запрос к базе данных для получения информации о том, когда продавались книги серии «Финансы» в течение первого полугодия 2020 года.
- 4. Создайте запрос к базе данных для получения информации о том, на какую сумму было продано книг в 2020 году продавцами Николаевым и Соловьевым (каждым из этих продавцов)?
- 5. Создайте запрос к базе данных для получения информации о том, какая серия книг стала лидером продаж в 2020 году (выдать список серий в порядке убывания количества проданных книг)?
- 6. Создайте перекрестный запрос какое количество книг по каждой серии за все годы реализовал Рябов**.**

### **Вариант 9**

- 1. Создайте базу данных «Бронирование авиабилетов» в соответствии с Приложением 4. *Поле «Код страны» в таблице «Авиарейсы» заполните с помощью подстановки – вместо кодов в поле должны отображаться названия стран. По такому же принципу заполните поля «Код турагентства» и «Код авиарейса» в таблице «Заявки на бронирование». Тип данных полей «Виза» и «Страховка» - логический.*
- 2. Установите связи между таблицами базы данных.
- 3. Создайте запрос к базе данных для получения информации о том, какими рейсами можно вылететь в США со скидкой (номер рейса, стоимость билета, скидка, страховка)?
- 4. Создайте запрос к базе данных для получения информации о том, сколько в среднем было заказано билетов в каждую страну? Какая страна лидирует по этому показателю (расположите список стран в порядке убывания среднего числа заказанных билетов)?
- 5. Создайте запрос к базе данных для получения информации о том, на какие рейсы заказывала авиабилеты в Германию турфирма «Континент-райзен».
- 6. Создайте перекрестный запрос о ежемесячном количестве бронирования билетов в каждую страну.

#### **Вариант 10**

- 1. Создайте базу данных «Поставки» в соответствии с Приложением 1. *Поле «Код группы товаров» в таблице «Ценник» заполните с помощью подстановки – вместо кодов групп товаров в поле должны отображаться названия соответствующих групп товаров. По такому же принципу заполните поля «Код товара» и «Код поставщика» в таблице «Поставки».*
- 2. Установите связи между таблицами базы данных.
- 3. Создайте запрос к базе данных для получения информации о том, какие товары поступили во второй декаде апреля.
- 4. Создайте запрос к базе данных для получения информации о том, сколько завозов сыров было в июне?
- 5. Создайте запрос к базе данных для получения информации о том, из каких групп товаров поступили товары 29.03.20?
- 6. Создайте перекрестный запрос о количестве поставок продуктов в разрезе групп товаров во втором полугодии 2020 года.

#### **Правила балльной оценки контрольной работы**

За верное решение заданий контрольной работы начисляются баллы в соответствии со таблиней 2.

Таблица 2 – Начисляемые баллы для оценки ответов практических заданий

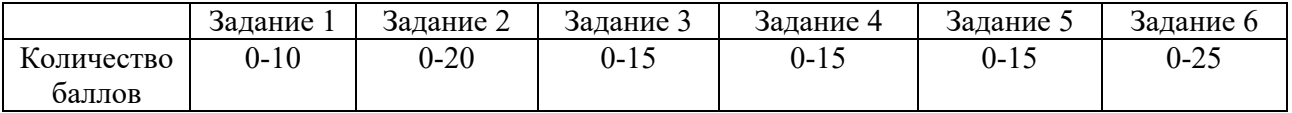

Для положительной оценки контрольной работы «зачтено» необходимо набрать 70 и более баллов в любой комбинации ответов на задания. В противном случае выставляется неудовлетворительная оценка – «не зачтено».

#### **Процедура оценки контрольной работы**

Установленный срок для проверки контрольных работ – 10 (десять) календарных дней. Начало срока – дата регистрации в журнале учёта контрольных работ электронного ресурса вуза.

В случае неудовлетворительной оценки по контрольной работе преподаватель пишет рецензию, которая содержит следующие элементы:

- − общая характеристика работы в целом и выполненных элементов заданий;
- − перечисление невыполненных или выполненных неверно элементов заданий;
- − степень самостоятельности студента при написании работы;
- − указание на характер ошибок, выявленных при проверке работы.

Рецензия фиксируется и отображается в электронном ресурсе вуза.

# <span id="page-9-0"></span>**База данных «Поставки»**

Таблица «Группы товаров»

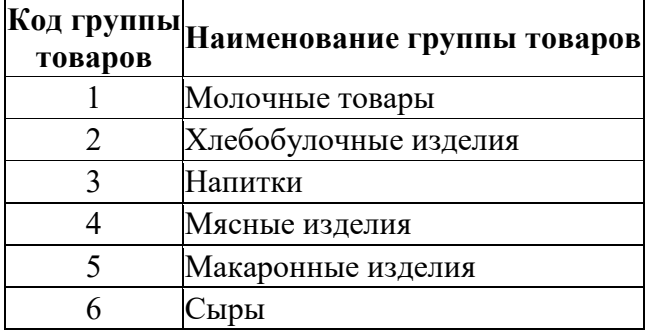

## Таблица «Ценник»

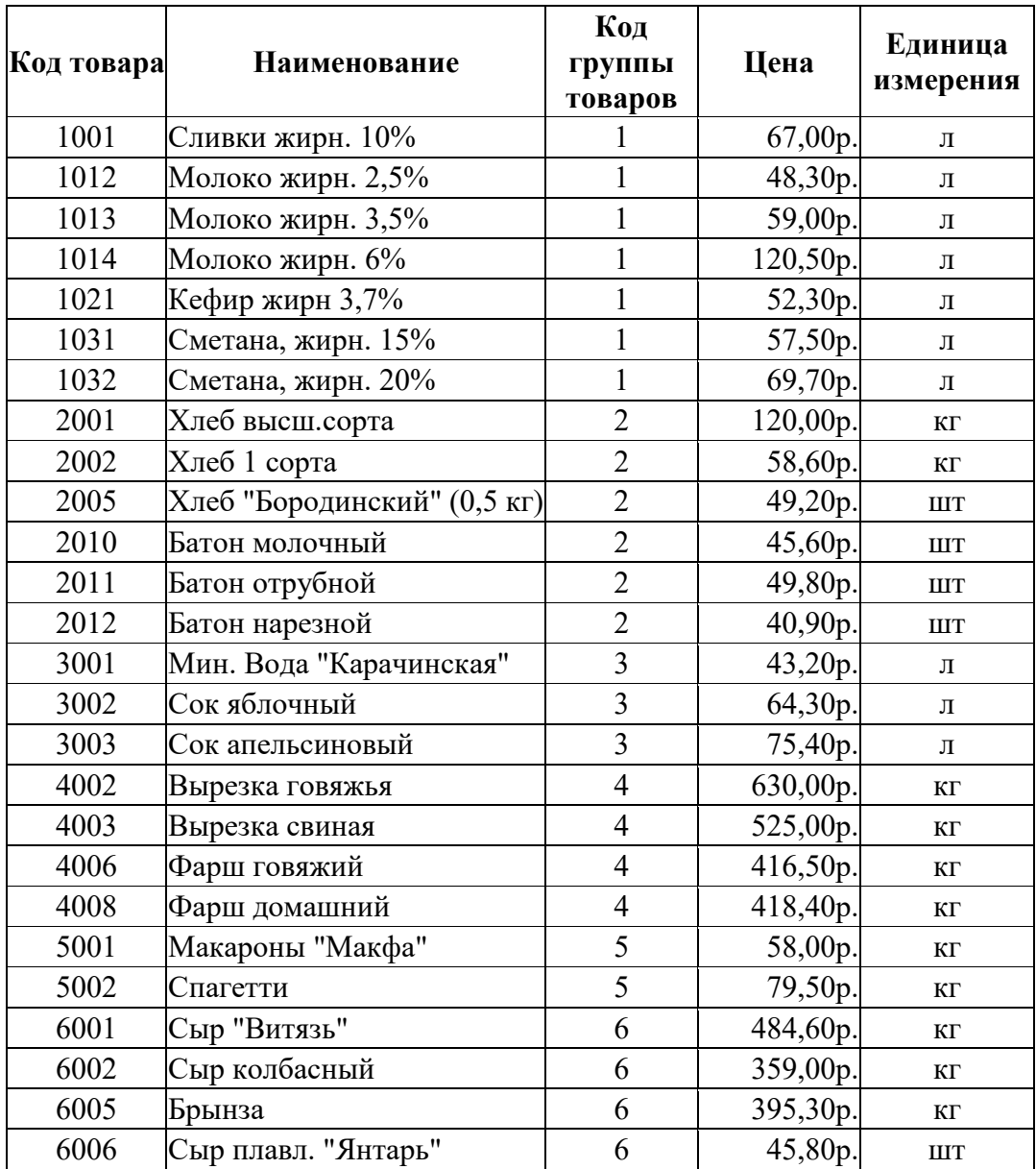

## Таблица «Поставщики»

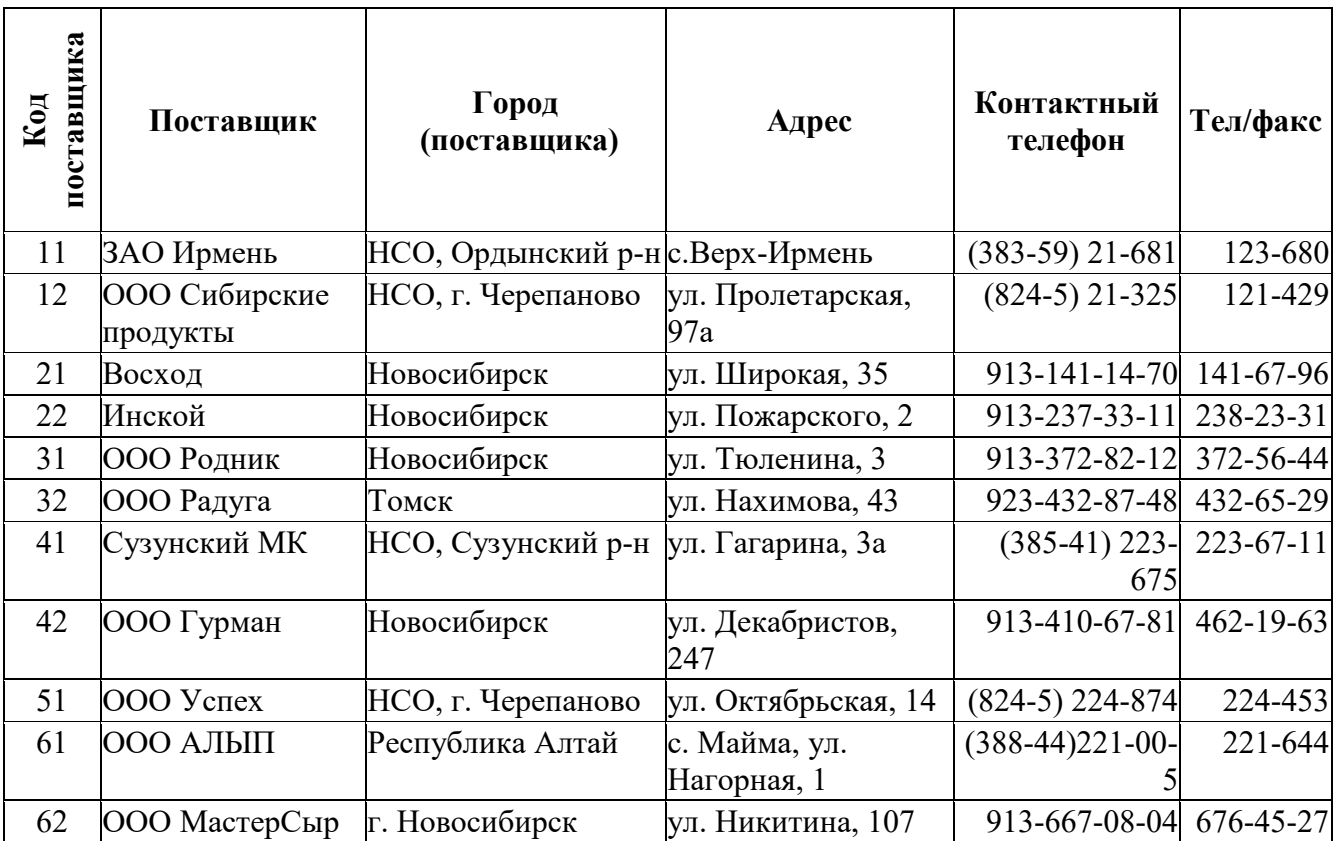

# Таблица «Поставки»

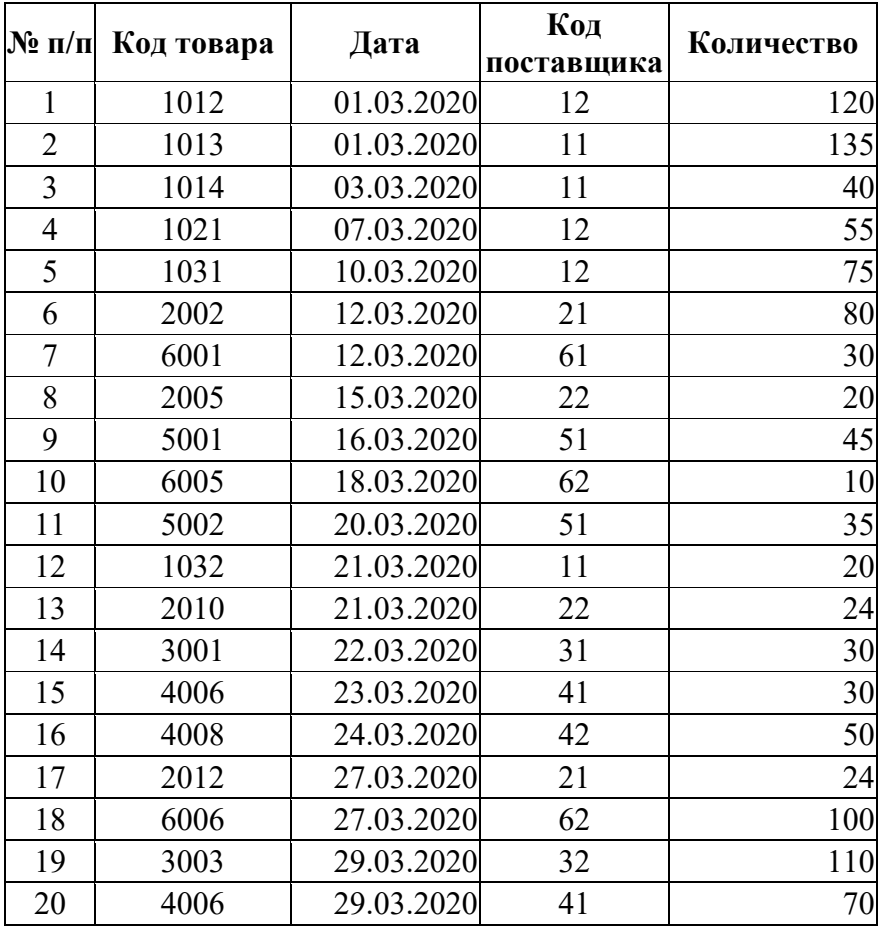

### <span id="page-11-0"></span>База данных «Заказ туров»

# Таблица «Тур»

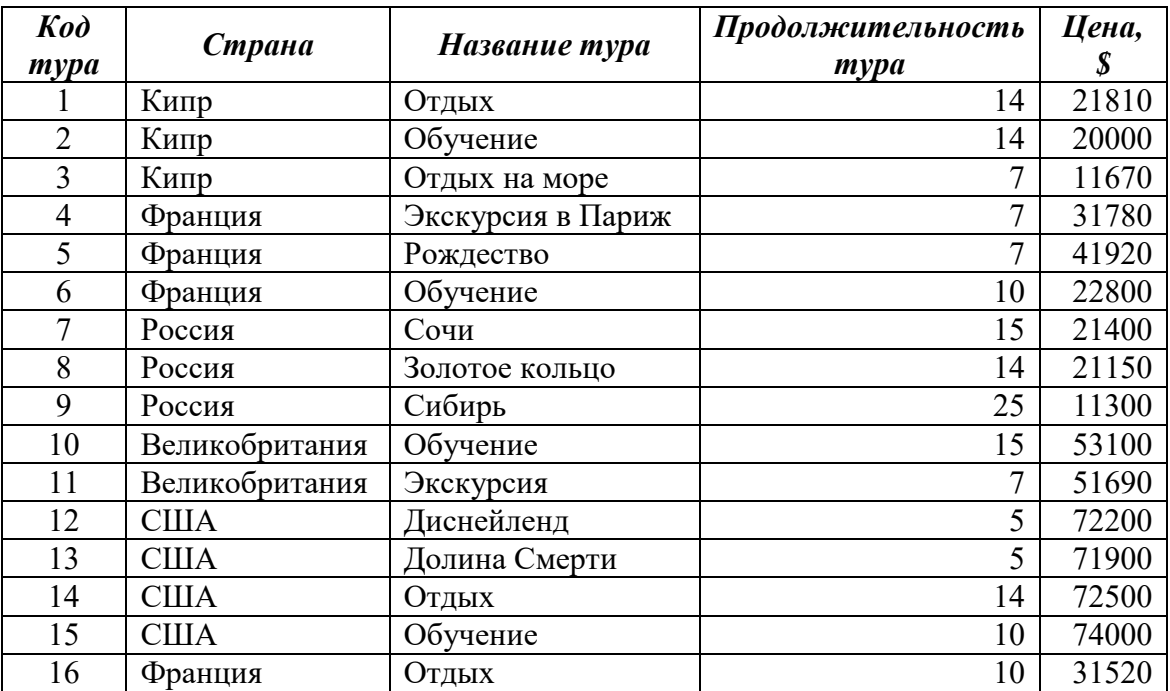

# Таблица «Менеджер»

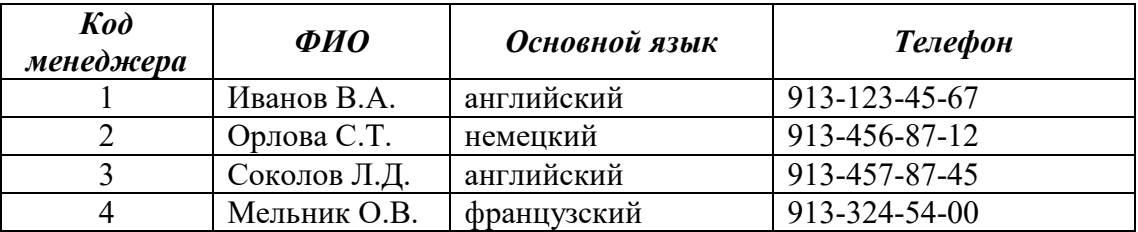

### Таблица «Клиент»

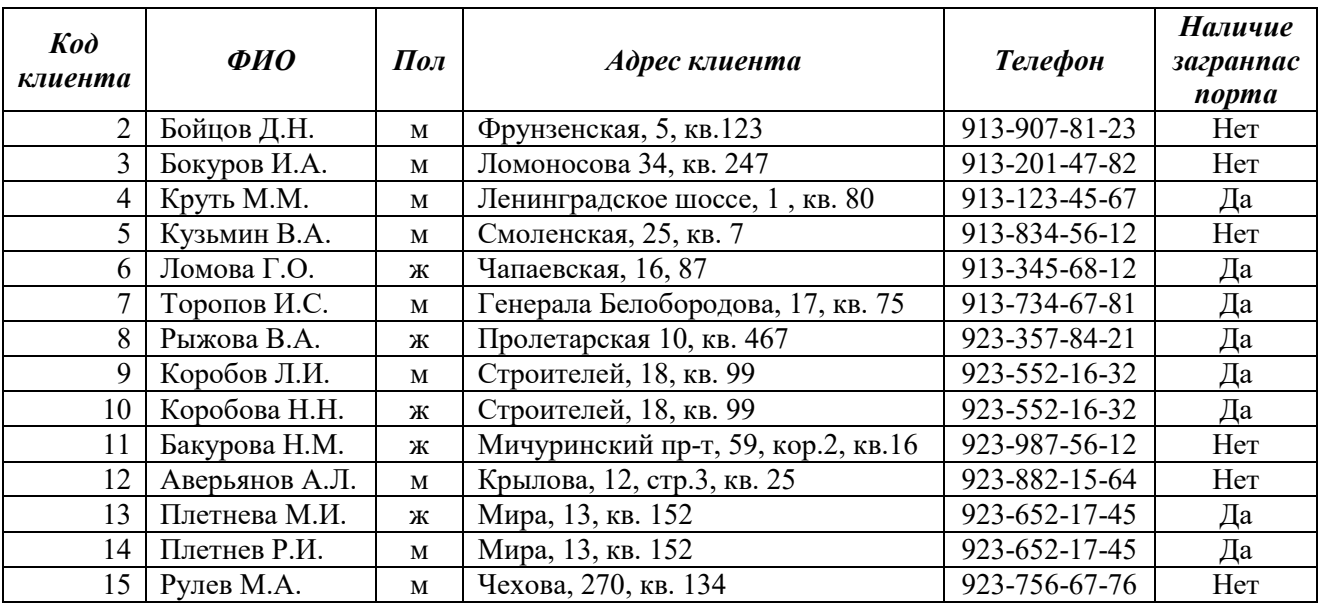

## Таблица «Заказ»

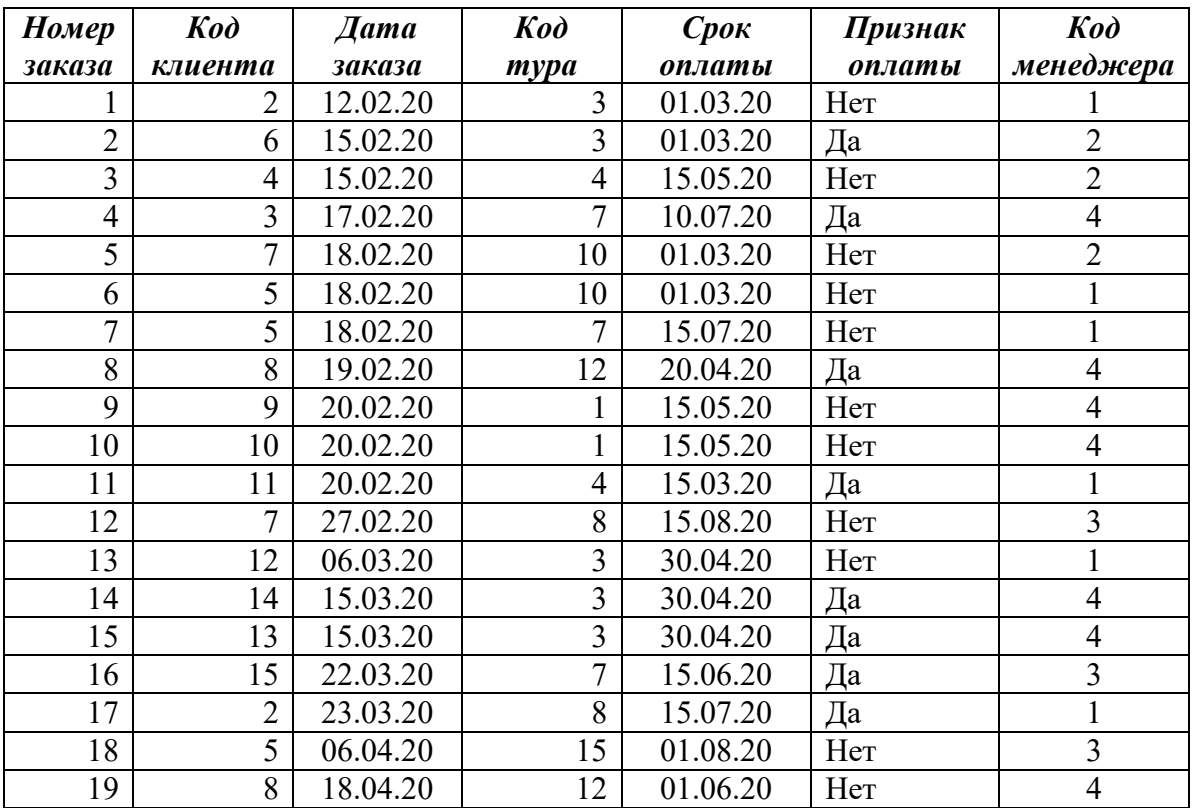

## <span id="page-13-0"></span>База данных «Книги»

# Таблица «Серии книг»

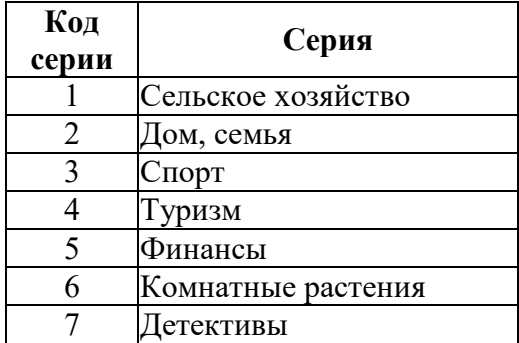

Таблица «Продавцы»

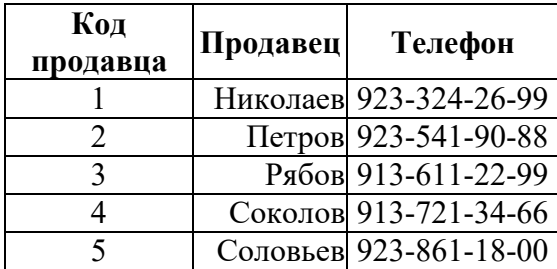

## Таблица «Продажи»

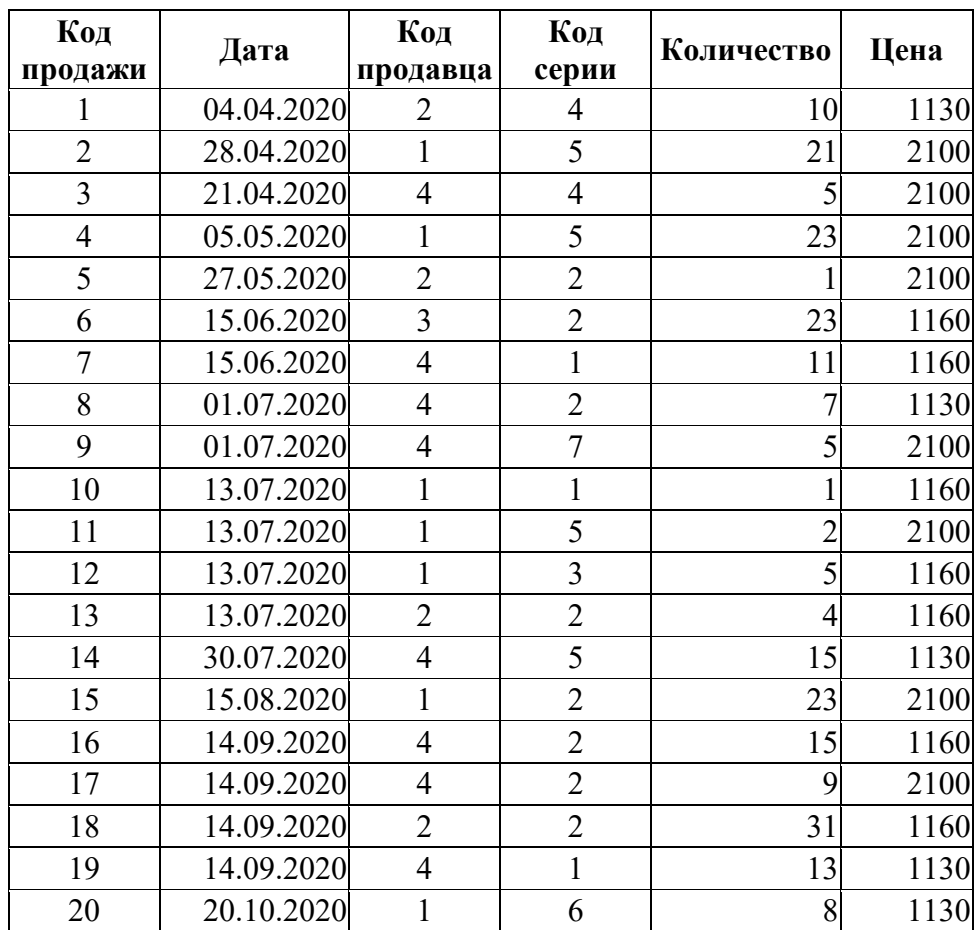

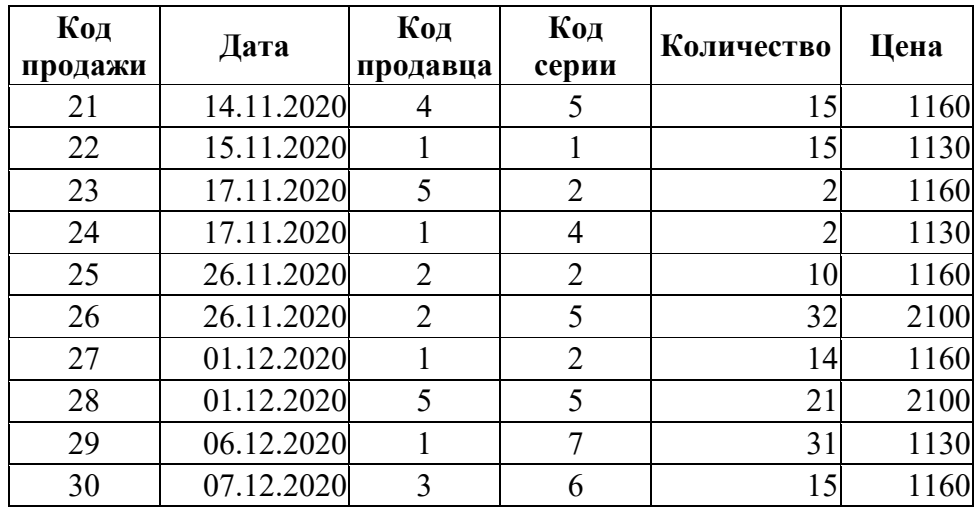

<span id="page-15-0"></span>База данных «Бронирование авиабилетов»

Таблица «Страна»

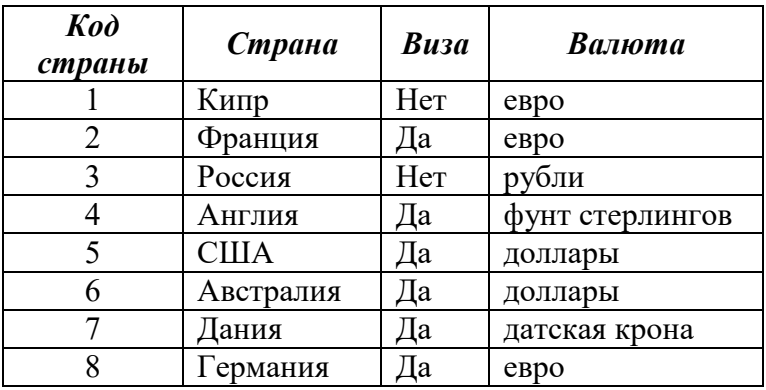

# Таблица «Авиарейсы»

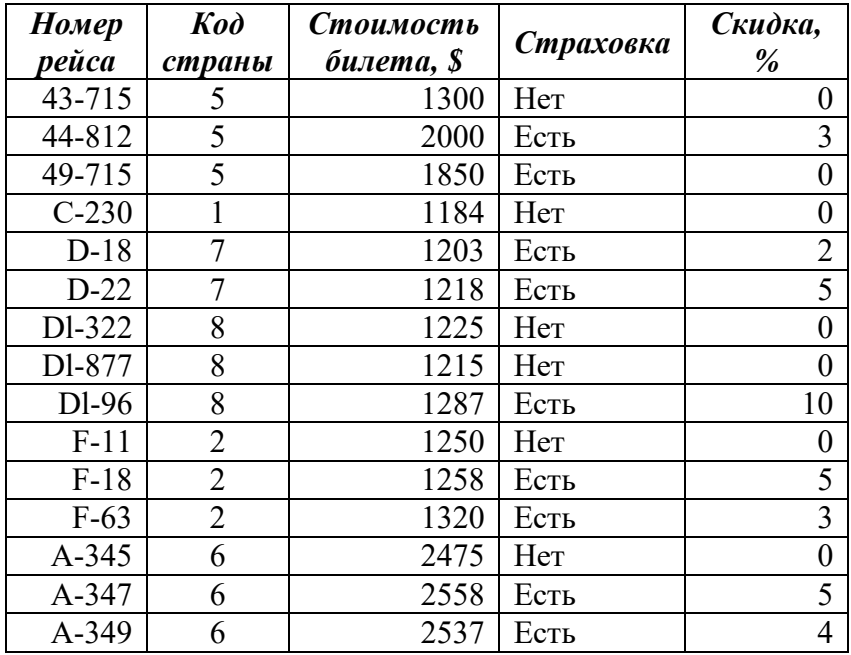

# Таблица «Турагентства»

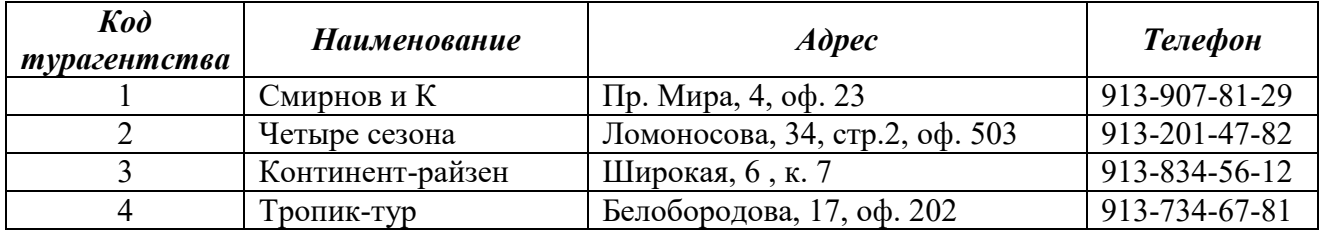

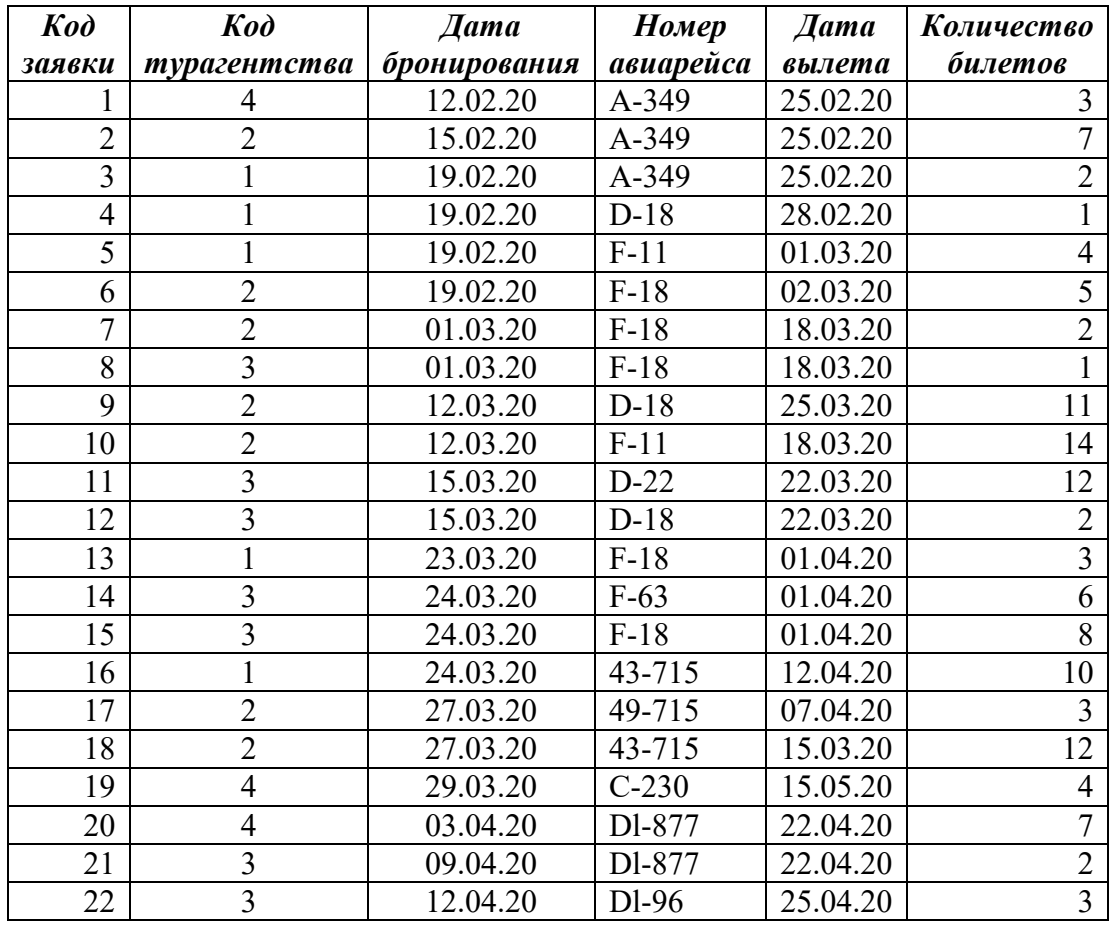

# Таблица «Заявки на бронирование»

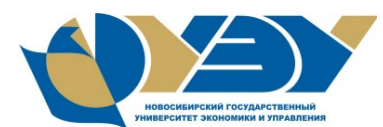

#### <span id="page-17-0"></span>**МИНОБРНАУКИ РОССИИ федеральное государственное бюджетное образовательное учреждение высшего образования «Новосибирский государственный университет экономики и управления «НИНХ» (ФГБОУ ВО «НГУЭУ», НГУЭУ)**

Кафедра [наименование кафедры]

### **КОНТРОЛЬНАЯ РАБОТА**

Дисциплина: [Наименование дисциплины] Ф.И.О студента: [Фамилия Имя Отчество] Направление: [код и Наименование] Направленность (профиль): [Наименование] Номер группы: Номер зачетной книжки: Номер варианта контрольной работы: Проверил: [Фамилия Имя Отчество, ученая степень, должность]

Новосибирск [год]